## **Inloggen op de SFTP van Practicum**

- 1. Ga naar: https://ftp.practicum.nl:999
- 2. Vul hier uw gebruikersnaam in en klik vervolgens op "Request RIN"

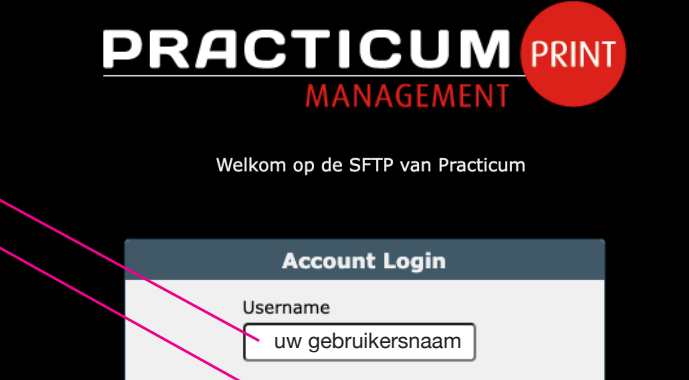

Request PIN Forgot Your Password?

3. U ontvangt per mail de eenmalige PIN code *(uw gebruikersnaam en wachtwoord heeft u al per mail van ons ontvangen)* 2-factor Authentication SFTP Practicum Aan: William March 1999

Antwoord aan: noreply@practicum.nl

Geef voor servertoegang de volgende informatie op tijdens het inloggen. For server access, supply the following information during login.

## PIN: 812845

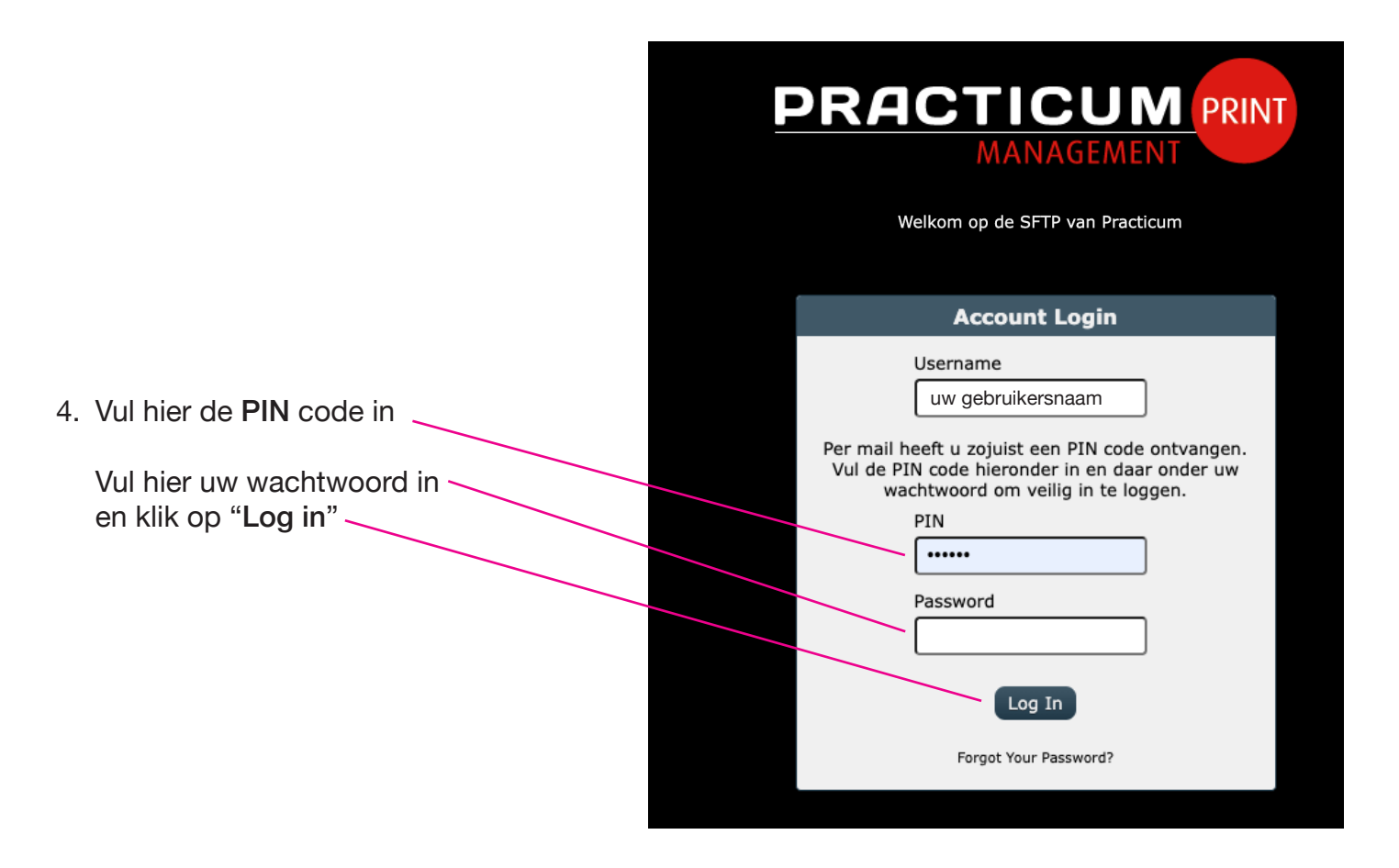

Dit is de beveiligde 'secure FTP' omgeving met SSL certificaat waar je direct je 'zware' bestanden op onze server kunt plaatsen.